# **Table of Contents**

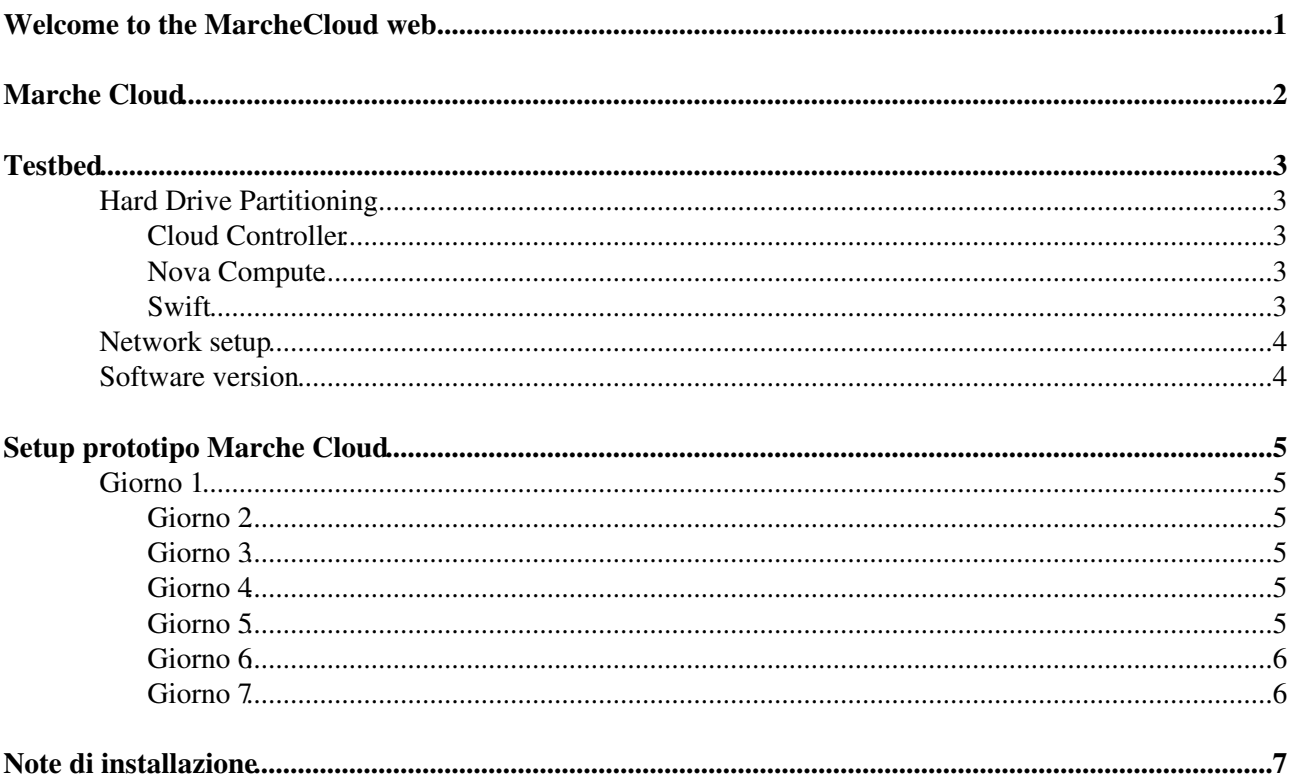

<span id="page-1-0"></span>**Welcome to the MarcheCloud web**

### <span id="page-2-0"></span>**Marche Cloud**

# <span id="page-3-0"></span>**Testbed**

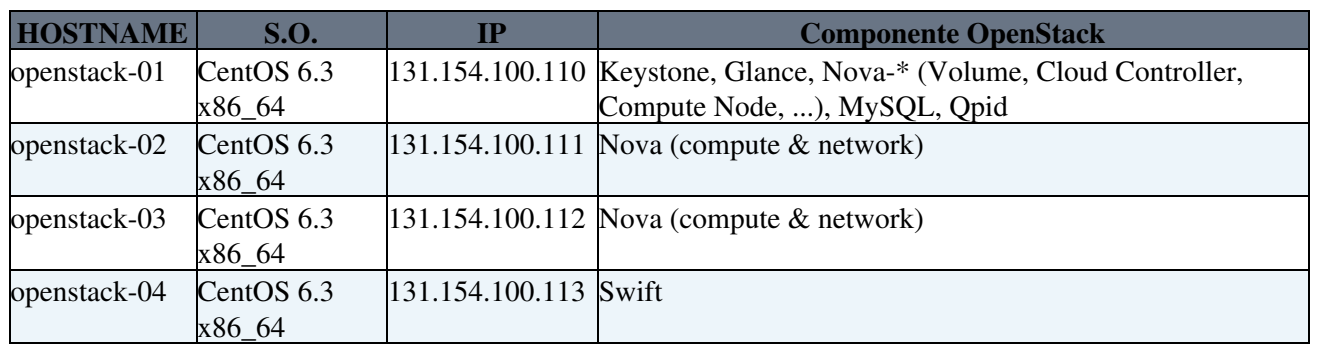

### <span id="page-3-1"></span>**Hard Drive Partitioning**

Ogni server e' equipaggiato con due dischi da 1.8 TB configurati in RAID1 hardware. Il sistema operativo vede pertanto un unico device sda.

### <span id="page-3-2"></span>**Cloud Controller**

Il Cloud Controller ospita il servizio nova-volume, pertando lo schema di partizionamento sara' il seguente:

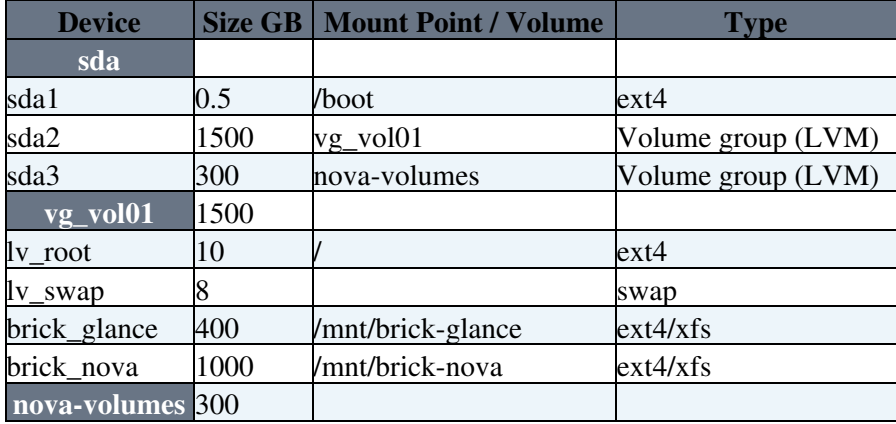

### <span id="page-3-3"></span>**Nova Compute**

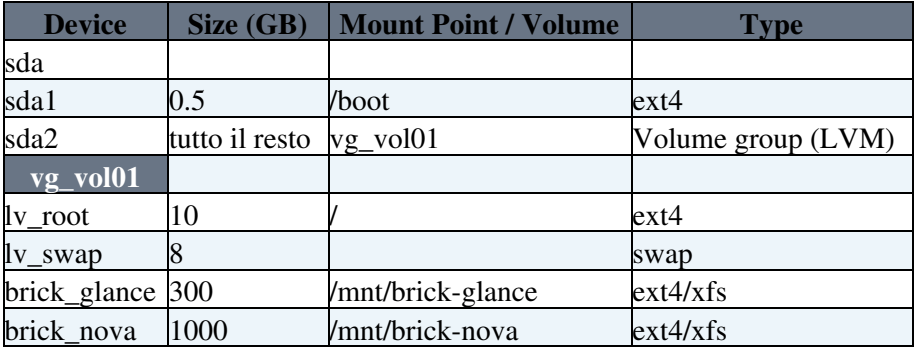

#### <span id="page-3-4"></span>**Swift**

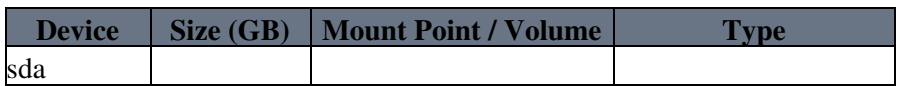

#### WebHome < MarcheCloud < TWiki

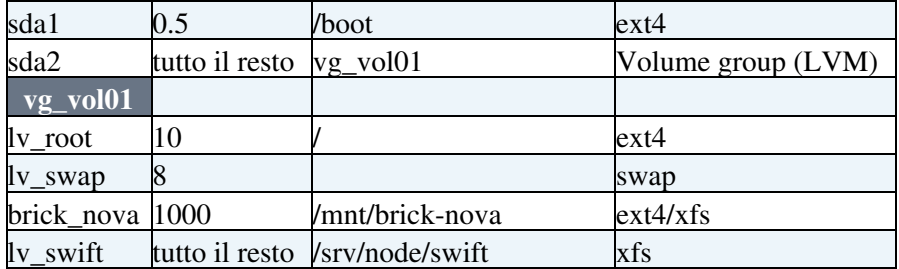

### <span id="page-4-0"></span>**Network setup**

In produzione e' raccomandato avere configurate due interfacce di rete:

- Una su rete pubblica (ad esempio eth0);
- Una su rete privata (ad esempio eth1);

Nel pilota la configurazione di rete e' stata la seguente:

- eth0 su rete pubblica;
- virbr0 bridge su rete privata (192.168.122.)

### <span id="page-4-1"></span>**Software version**

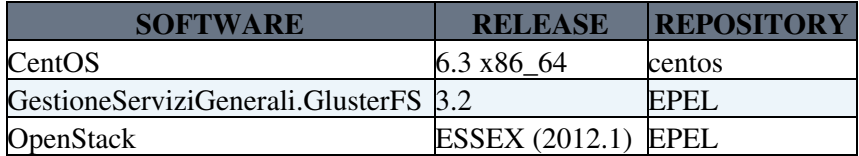

## <span id="page-5-0"></span>**Setup prototipo Marche Cloud**

### <span id="page-5-1"></span>**Giorno 1**

- Installazione OS
- · Installazione e configurazione GestioneServiziGenerali.GlusterFS
	- Riferimenti: ♦
		- ◊ [Admin Guide GlusterFS](http://www.gluster.org/wp-content/uploads/2012/05/Gluster_File_System-3.3.0-Administration_Guide-en-US.pdf)
		- ◊ [Using GestioneServiziGenerali.GlusterFS for OpenStack VM Image Storage](http://www.gluster.org/wp-content/uploads/2011/07/Gluster-Openstack-VM-storage-v1-shehjar.pdf)
	- Creare tre brick (brick-glance) su openstack-01, 02, 03 e configurarli come singolo volume di ♦ gluster fs (volume-glance). Questo volume deve essere montato da openstack-01 sotto /var/lib/glance/images
	- Creare quattro brick (brick-nova) su tutte le macchine e configurarli come singolo volume ♦ distributed-replica (volume-nova). Questo volume deve essere montato su tutte le nova sotto /var/lib/nova/instances
- Installazione Keystone
	- ♦ [Getting Started](http://docs.openstack.org/trunk/openstack-compute/install/yum/content/index.html)

#### <span id="page-5-2"></span>**Giorno 2**

- Configurazione Keystone
	- ♦ [Getting Started](http://docs.openstack.org/trunk/openstack-compute/install/yum/content/index.html)
- Scrittura manuale di installazione di GestioneServiziGenerali.GlusterFS [Installazione e](https://wiki-igi.cnaf.infn.it/twiki/bin/edit/Trash/MarcheCloudMarcheCloud/InstallazioneConfigurazioneGlusterFS?topicparent=MarcheCloud.WebHome;nowysiwyg=0) [configurazione di GestioneServiziGenerali.GlusterFS](https://wiki-igi.cnaf.infn.it/twiki/bin/edit/Trash/MarcheCloudMarcheCloud/InstallazioneConfigurazioneGlusterFS?topicparent=MarcheCloud.WebHome;nowysiwyg=0)
- · Inizio scrittura manuale di installazione e configurazione di Keystone [Installazione e configurazione](https://wiki-igi.cnaf.infn.it/twiki/bin/view/MarcheCloud/InstallingAndConfiguringKeystone) [di Keystone](https://wiki-igi.cnaf.infn.it/twiki/bin/view/MarcheCloud/InstallingAndConfiguringKeystone)

### <span id="page-5-3"></span>**Giorno 3**

- Fine scrittura manuale di installazione e configurazione di Keystone [Installazione e configurazione di](https://wiki-igi.cnaf.infn.it/twiki/bin/view/MarcheCloud/InstallingAndConfiguringKeystone) [Keystone](https://wiki-igi.cnaf.infn.it/twiki/bin/view/MarcheCloud/InstallingAndConfiguringKeystone)
- Installazione e configurazione Glance
	- ♦ [Getting Started](http://docs.openstack.org/trunk/openstack-compute/install/yum/content/install-glance.html)
- Scrittura manuale di installazione e configurazione di Glance [Installazione e configurazione di Glance](https://wiki-igi.cnaf.infn.it/twiki/bin/view/MarcheCloud/InstallingAndConfiguringGlance)

#### <span id="page-5-4"></span>**Giorno 4**

- Installazione e configurazione del Cloud Controller
	- ♦ [Getting Started](http://docs.openstack.org/trunk/openstack-compute/install/yum/content/installing-the-cloud-controller.html)
- Scrittura manuale di installazione e configurazione di Cloud Controller [Installazione e configurazione](https://wiki-igi.cnaf.infn.it/twiki/bin/view/MarcheCloud/InstallingAndConfiguringCloudController) [del Cloud Controller](https://wiki-igi.cnaf.infn.it/twiki/bin/view/MarcheCloud/InstallingAndConfiguringCloudController)
- Installazione e configurazione di Nova
	- ♦ [Getting Started](http://docs.openstack.org/trunk/openstack-compute/install/yum/content/kvm.html)
- Scrittura manuale di installazione e configurazione di Nova [Installazione e configurazione di Nova](https://wiki-igi.cnaf.infn.it/twiki/bin/view/MarcheCloud/InstallingAndConfiguringNova)

#### <span id="page-5-5"></span>**Giorno 5**

- Scrittura manuale di gestione delle istanze virtuali [Gestione delle istanze virtuali](https://wiki-igi.cnaf.infn.it/twiki/bin/view/MarcheCloud/RunningVirtualMachineInstances)
- [Installazione e Configurazione della Dashboard \(HORIZON\)](https://wiki-igi.cnaf.infn.it/twiki/bin/view/MarcheCloud/InstallingAndConfiguringHorizon)
- [Installazione di Compute Node \(NOVA\) aggiuntivi](https://wiki-igi.cnaf.infn.it/twiki/bin/view/GestioneServiziGenerali/InstallingAdditionalComputeNodes)
- Installazione e configurazione di Swift
	- ♦ [Getting Started](http://docs.openstack.org/trunk/openstack-compute/install/yum/content/installing-and-configuring-storage-nodes.html)

Inizio scrittura manuale di installazione e configurazione di Swift [Installazione e configurazione di](https://wiki-igi.cnaf.infn.it/twiki/bin/view/MarcheCloud/InstallingAndConfiguringSwift) • [Swift](https://wiki-igi.cnaf.infn.it/twiki/bin/view/MarcheCloud/InstallingAndConfiguringSwift)

### <span id="page-6-0"></span>**Giorno 6**

- Risoluzione problemi legati alla configurazione di Swift
- Fine scrittura manuale di installazione e configurazione di Swift [Installazione e configurazione di](https://wiki-igi.cnaf.infn.it/twiki/bin/view/MarcheCloud/InstallingAndConfiguringSwift) [Swift](https://wiki-igi.cnaf.infn.it/twiki/bin/view/MarcheCloud/InstallingAndConfiguringSwift)

### <span id="page-6-1"></span>**Giorno 7**

- Creazione e gestione di volumi Nova. Caso d'uso: legare un volume ad una VM in modo che agisca da storage persistente.
- Scrittura manuale di casi d'uso [Casi d'uso di OpenStack](https://wiki-igi.cnaf.infn.it/twiki/bin/view/MarcheCloud/OpenStackUseCases)

### <span id="page-7-0"></span>**Note di installazione**

- [Installazione e configurazione di GlusterFS](https://wiki-igi.cnaf.infn.it/twiki/bin/view/MarcheCloud/InstallazioneConfigurazioneGlusterFS)
- [Installazione e configurazione del servizio Identity \(Keystone\)](https://wiki-igi.cnaf.infn.it/twiki/bin/view/MarcheCloud/InstallingAndConfiguringKeystone)
- [Installazione e configurazione del servizio Image \(Glance\)](https://wiki-igi.cnaf.infn.it/twiki/bin/view/MarcheCloud/InstallingAndConfiguringGlance)
- [Installazione e configurazione del servizio Cloud Controller \(Nova\)](https://wiki-igi.cnaf.infn.it/twiki/bin/view/MarcheCloud/InstallingAndConfiguringCloudController)
- [Installazione e configurazione del servizio Compute \(Nova\)](https://wiki-igi.cnaf.infn.it/twiki/bin/view/MarcheCloud/InstallingAndConfiguringNova)
- [Gestione delle istanze virtuali](https://wiki-igi.cnaf.infn.it/twiki/bin/view/MarcheCloud/RunningVirtualMachineInstances)
- [Installazione e configurazione del servizio Object Storage \(Swift\)](https://wiki-igi.cnaf.infn.it/twiki/bin/view/MarcheCloud/InstallingAndConfiguringSwift)
- [Installazione e configurazione della Dashboard \(Horizon\)](https://wiki-igi.cnaf.infn.it/twiki/bin/view/MarcheCloud/InstallingAndConfiguringHorizon)
- [Casi d'uso di OpenStack](https://wiki-igi.cnaf.infn.it/twiki/bin/view/MarcheCloud/OpenStackUseCases)
- [Installazione e uso di OZ](https://wiki-igi.cnaf.infn.it/twiki/bin/view/MarcheCloud/InstallingAndUsingOZ)
- [Creazione di una macchina virtuale Opensuse](https://wiki-igi.cnaf.infn.it/twiki/bin/view/MarcheCloud/CratingOpensuseVM)

-- [PaoloVeronesi](https://wiki-igi.cnaf.infn.it/twiki/bin/view/Main/PaoloVeronesi) - 2012-10-08

This topic: MarcheCloud > WebHome Topic revision: r5 - 2012-11-08 - MatteoManzali

**T** TWiki [C](http://twiki.org/)opyright © 2008-2019 by the contributing authors. All material on this collaboration platform is the property of the contributing authors.

Ideas, requests, problems regarding TWiki? [Send feedback](mailto:grid-operations@lists.cnaf.infn.it?subject=TWiki%20Feedback%20on%20MarcheCloud.WebHome)